# **Audacious - Feature #719**

## **Make Columns in Tabs Sortable by Clicking on Columns Names**

April 30, 2017 15:57 - Sam Miller

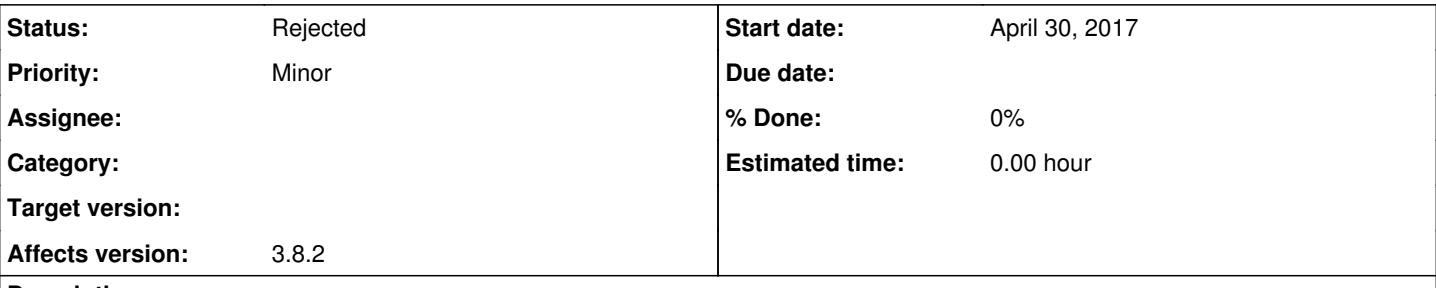

## **Description**

I am not able to sort playlist tab by clicking on one of the column titles (e.g., Tittle, Artist, Album, etc). I am not sure if this is a bug or just a missing feature. This seems related to this feature request made in 2011 "Make column titles clickable allowing to change the sort order" [\(http://redmine.audacious-media-player.org/issues/8\)](http://redmine.audacious-media-player.org/issues/8). Was it ever implemented?

Going to "sort" under the Playlist menu works, but it would be great to have a more immediate option to sort by clicking on column names. This is standard behavior in most GUI that have column lists (e.g., File Managers). It would also be nice to be able to right click on the column title bar and be able to add or remove categories. Currently, this can only be done by going to "Settings". It would save a step.

Thank you developers for such a great media player!

### **History**

### **#1 - April 30, 2017 17:14 - John Lindgren**

*- Status changed from New to Rejected*

Duplicate of  $#8$ .